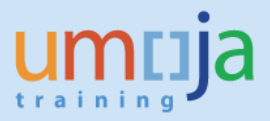

#### **Overview**

Incomplete iNeed tickets are increasingly being received by Tier 3 Umoja support in relation to Financial Accounting (FA), Funds Management (FM), and Grants Management (GM).

To improve effectiveness and response time, there is an urgent need to ensure iNeed tickets received by these Umoja groups have been properly reviewed at lower Tiers, and that the appropriate information is attached to all work orders (WO).

All users are reminded to refer to the online [Training](https://umoja.un.org/content/training) materials and [Job Aids](https://umoja.un.org/content/job-aids) published on the Umoja website [\(umoja.un.org\)](https://umoja.un.org/) or discuss with their local Umoja process experts before raising iNeed requests for support.

Please find below the minimum documentation expected on an iNeed request related to Umoja modules FA, FM, GM. The requirements below cover both system issues/defects (IM) or request for system changes (RFS). If tickets arrive at Tier 3 without these minimum requirements, the Tier 3 agent will return the WO to the next Tier down (i.e. to Tier 2b or Tier 2a) for follow up.

\* \* \* \* \* \* \* \* \* \* \* \* \* \* \* \* \* \* \* \* \* \* \* \* \* \* \* \* \* \* \* \* \* \* \* \* \* \* \* \* \* \* \* \* \* \* \* \*

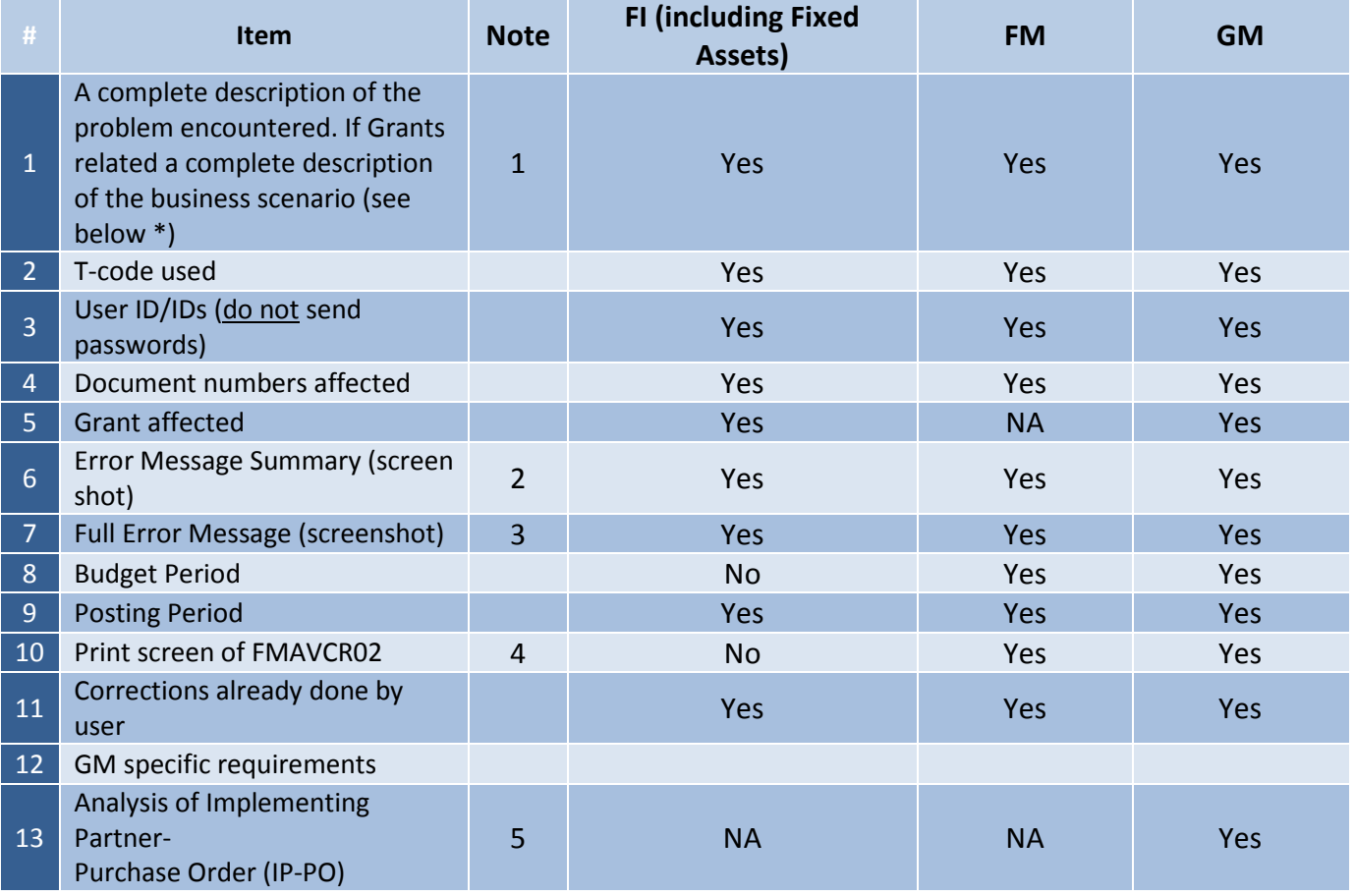

### Minimum information needed in an iNeed for a Work Order defect (IM)

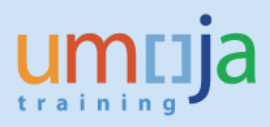

#### **NOTES:**

#### 1. **DESCRIPTION:**

- Explain whether the document is a normal business case or an exception. List all documents in the document chain.
	- $\circ$  For example if you have an issue with an invoice, go back to the first document in the chain (usually the PO) and explain the sequence of events. E.g. an advance was paid, the SES done, the SES was revoked and re-entered, and finally an invoice was entered with an unplanned charge, or for a partial amount, etc.
- Articulating the sequence of actions will result in a better understanding of the issue at the user level. The support team should not have to research the sequence of action for the document chain.
- If the issue is grants related, include a description of the business scenario and the stage the user is having issues with. This is helpful to the GM Team when analyzing issues that have occurred in different ECC modules.

#### **2. ERROR MESSAGE SUMMARY:**

Send a print screen of the error message summary.

Example of an error message

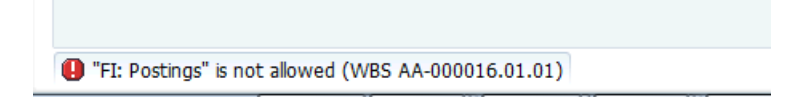

Note the following icon  $\triangle$  indicates a warning message only. Users are reminded to review the message and decide whether they should proceed. The message itself is not an indication that you are prevented from proceeding.

Example of a warning message:

Posting takes place in previous fiscal year

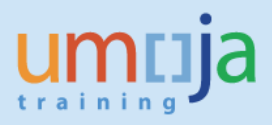

#### **3. FULL ERROR MESSAGE:**

• Send a print screen of the error message summary (similar to the error message summary), In order to get the full message, double click on the error message summary displayed and a pop-up screen with the performance assistant will be displayed.

Example of a full error message **e F The Land Division P A** "FI: Postings" is not allowed (WBS AA-000016.01.01) Message no. BS007 **Diagnosis** The current status of object 'WBS AA-000016.01.01' prohibits business transaction 'FI: Postings' ('RFBU'). **Procedure** To process business transaction 'FI: Postings', you first have to change the status of object 'WBS AA-000016.01.01' to allow the transaction 'FI: Postings' This gives you an overview of the system and user statuses that affect the transaction. A transaction can only be executed if there is at least one status that allows it and there is no status that forbids it. **Transaction analysis** 

#### 4. **BUDGET AVAILABILITY ISSUES:**

• Please use t-code FMAVCR02 if the issue relates to budget availability. Ensure you attach a print screen of the affected budget at the time the error is encountered.

#### **5. ANALYSIS OF IMPLEMENTING PARTNER- PURCHASE ORDER (IP-PO)**

- For budget issues relating to Implementing Partners' POs, attach an analysis of the PO budget balance by line item. Include the following details by service line item:
	- − PO approved amount
	- − Down payment (different columns for each DP)
	- − Down payment clearing
	- − Service entry sheet
	- − PO balance

*See sample format on the following page*

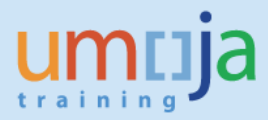

# *Sample format of information required*

PO2700000XXX

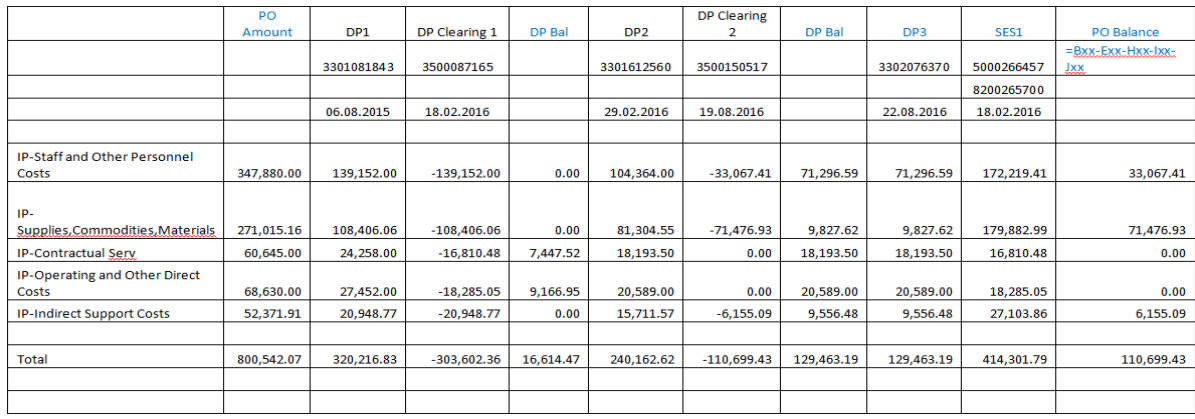

## Minimum iNeed information required for a Work Order Request For Service (RFS)

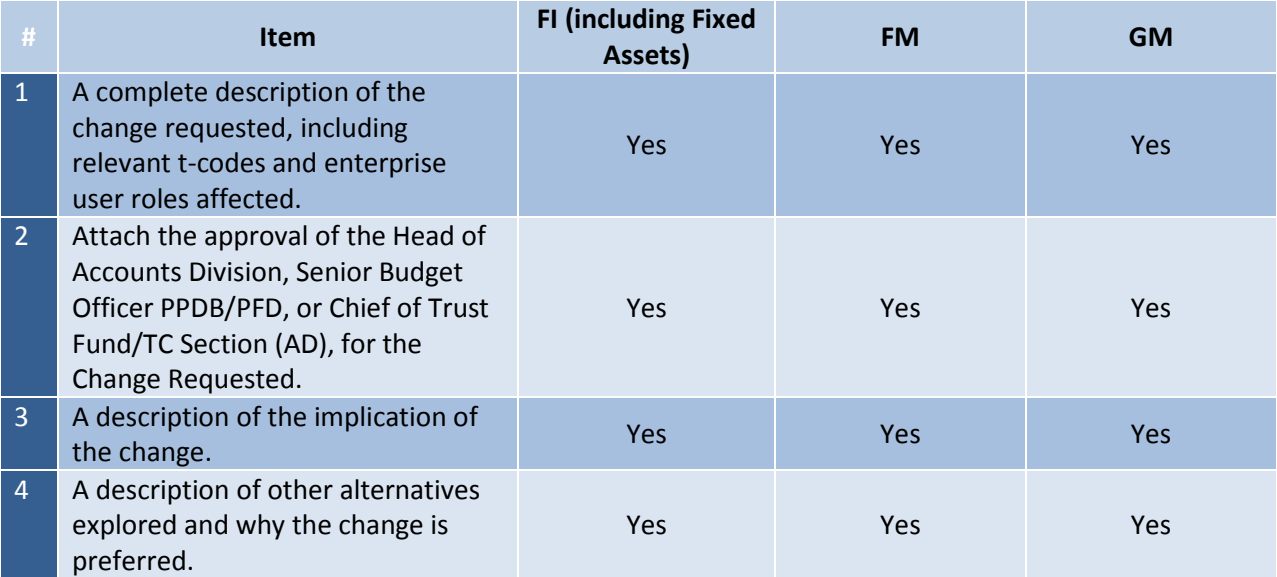